# Mikro-ohjain *µ*C demo 4.

## Keijo Salonen

#### 20. marraskuuta 2016

# **START-STOP ohjaus**

Harjoituksessa rakennetaan kytkentä, jossa toisella painonapilla ohjataan LED päälle (START) ja toisella se sammutetaan (STOP). Ohjelmassa luetaan digitaalisen tulon tila (painonapit) ja sen perusteella kytketään digitaalinen lähtö (LED) päälle tai pois.

Tarvittavat komponentit:

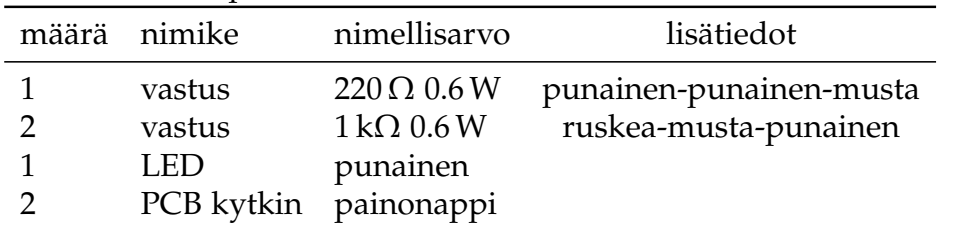

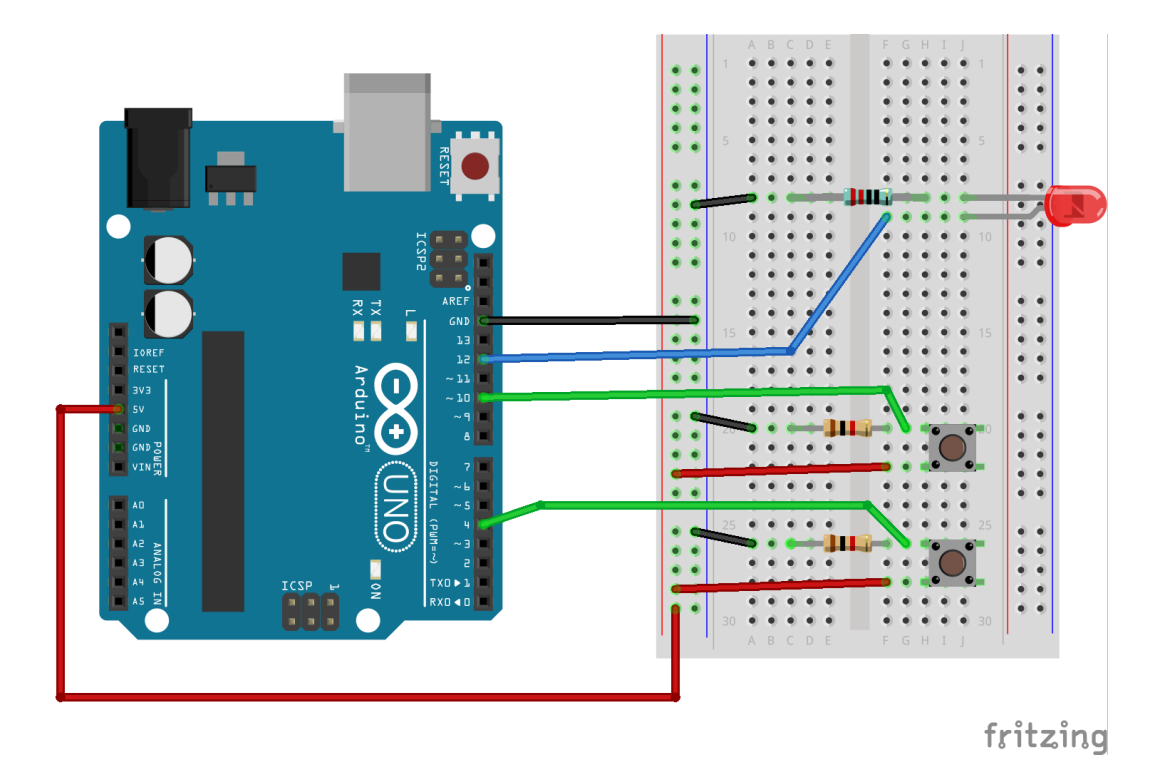

- LED-valon etuvastus on 220  $\Omega$
- PCB-kytkimen alasvetovastus on  $1 \, \text{k}\Omega$

```
Työohje 4
 // Muuttujat
 int const ledPin = 12;
 int const kytkinPin1 = 4;
 int const kytkinPin2 = 10;
 int const on = 1;
 int const of f = 0:
 int kytkimenTila = 0;
 int resetTila = 0;
11
 // Laitteistokonfiguraatio
_{13} void setup () {
    pinMode ( ledPin , OUTPUT) ;
15 pinMode ( kytkinPin1, INPUT) ;
    pinMode (kytkinPin2, INPUT);
17}
19 // Pääohjelma
 void loop() {
|z_1| kytkimenTila = digitalRead (kytkinPin1);
    r e s et Tila = digital Read (kytkin Pin 2);
23 if (kytkimenTila) {
      digitalWrite (ledPin, on);
25if (resetTila){
|z| digitalWrite (ledPin, off);
    }
29 }
```
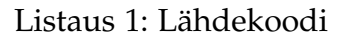

### **Syventävät tehtävät**

- 1. Piirä ohjelman toiminnasta vuokakaavio.
- 2. Selvitä lähdekoodin jokaisen rivin tarkoitus.
- 3. Piirrä kytkennän piirikaavio.
- 4. Selvitä kytkennässä vaikuttavat jännitehäviöt *U* ja sähkövirrat *I* teoreettisesti laskemalla, simuloimalla ja mittaamalla.
- 5. Selvitä kytkennän kokonaistehonkulutus *P*.
- 6. Mieti minkälaisia käytännön sovelluskohteita laitteella on? Keksitkö oikeita laitteita, joissa sovelletaan samaa toimintaperiaatetta?
- 7. Muuta ohjelman toimintaa niin, että oletuksena LED-valo on päällä, kun laitteeseen kytketään sähköt.